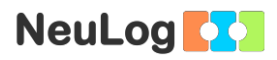

# **Експеримент P-9 Похила площина**

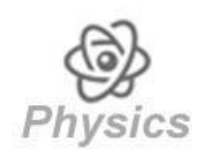

# **Задачі**

- Зрозуміти принципи дії сил на похилій площині.
- Виміряти паралельну компонента сили тяжіння та порівняти її з розрахованою силою.
- Порівняти сили при різних кутах і масах.

### **Модулі та датчики**

- Програма NeuLog + ПК
- Модуль USB-200
- Датчик сили NUL-211  $\boxed{ \circ }$

# **Обладнання та периферія**

- Доріжка 1м
- Універсальна підставка
- Прямокутний затиск
- Подовжений затиск
- Скотч
- Візок з гачком
- Тримач тіла з прорізами
- Тіло з прорізами 100 г
- Тіло з прорізами 50 г
- Вимірювальна стрічка 3 м
- Важкий предмет (приблизно 2 кг)
- Вищезазначені елементи (крім важкого предмета) входять до комплекту для механіки NeuLog, MEC-KIT.

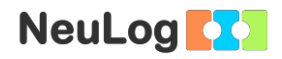

### **Вступ**

У фізиці нахилену поверхню називають похилою площиною. Об'єкти часто розганяються на похилих площинах через незбалансовану силу. Є кілька сил, які діють на об'єкт на похилій площині, і важливо проаналізувати їх, щоб зрозуміти цю систему. У наведеній нижче системі об'єкт ковзає по схилу:

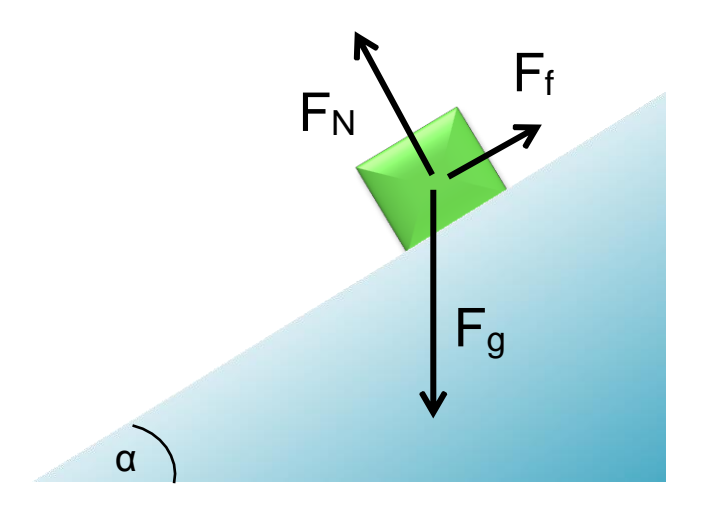

**Сила тяжіння:** F<sup>g</sup> вказує прямо вниз, навіть якщо об'єкт знаходиться на схилі.

Fg= mg (маса об'єкта × гравітаційне прискорення)

**Звичайна сила:** F<sup>N</sup> завжди перпендикулярна поверхні, на якій знаходиться об'єкт.

Сила **тертя** : F<sup>f</sup> протилежна напрямку, в якому рухається об'єкт.

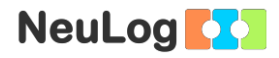

Для того, щоб знайти силу, яка штовхає об'єкт вниз по схилу, нам потрібно розбити силу тяжіння на два компонента, F<sub>II</sub> паралельна нахилу, а F⊥ перпендикулярна нахилу.

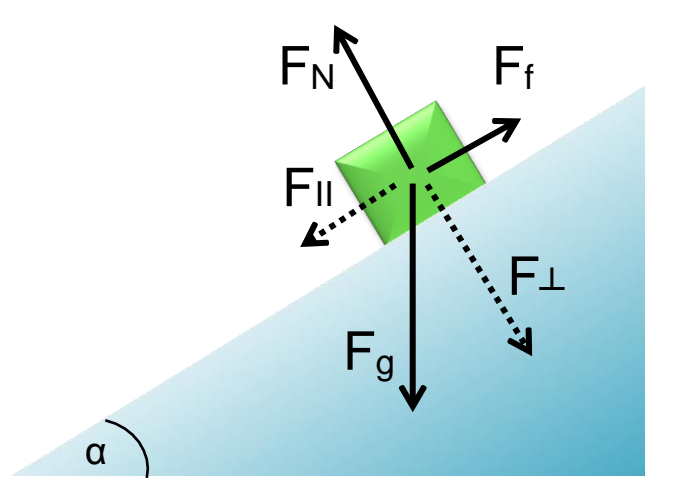

#### $F_{II}$  = sina  $\times$   $F_{q}$  = sina  $\times$  mg

За відсутності тертя та інших сил (наприклад, натягу) прискоренням об'єкта на похилій площині є значення паралельної компонента, поділене на масу:

 $a = \sin \alpha \times g$ 

У цьому експерименті ми розмістимо предмет на похилій площині і утримуватимемо його датчиком сили. Виміряна сила дорівнює паралельній компонента сили тяжіння. Цю силу також можна розрахувати, оскільки ми знаємо масу об'єкта, силу тяжіння та кут нахилу. Щоб спростити цю модель, ми нехтуємо силою тертя.

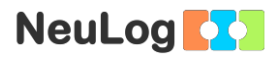

## **Хід експерименту**

#### **Підготовка експерименту**

1. Налаштуйте експеримент, як показано на малюнку нижче.

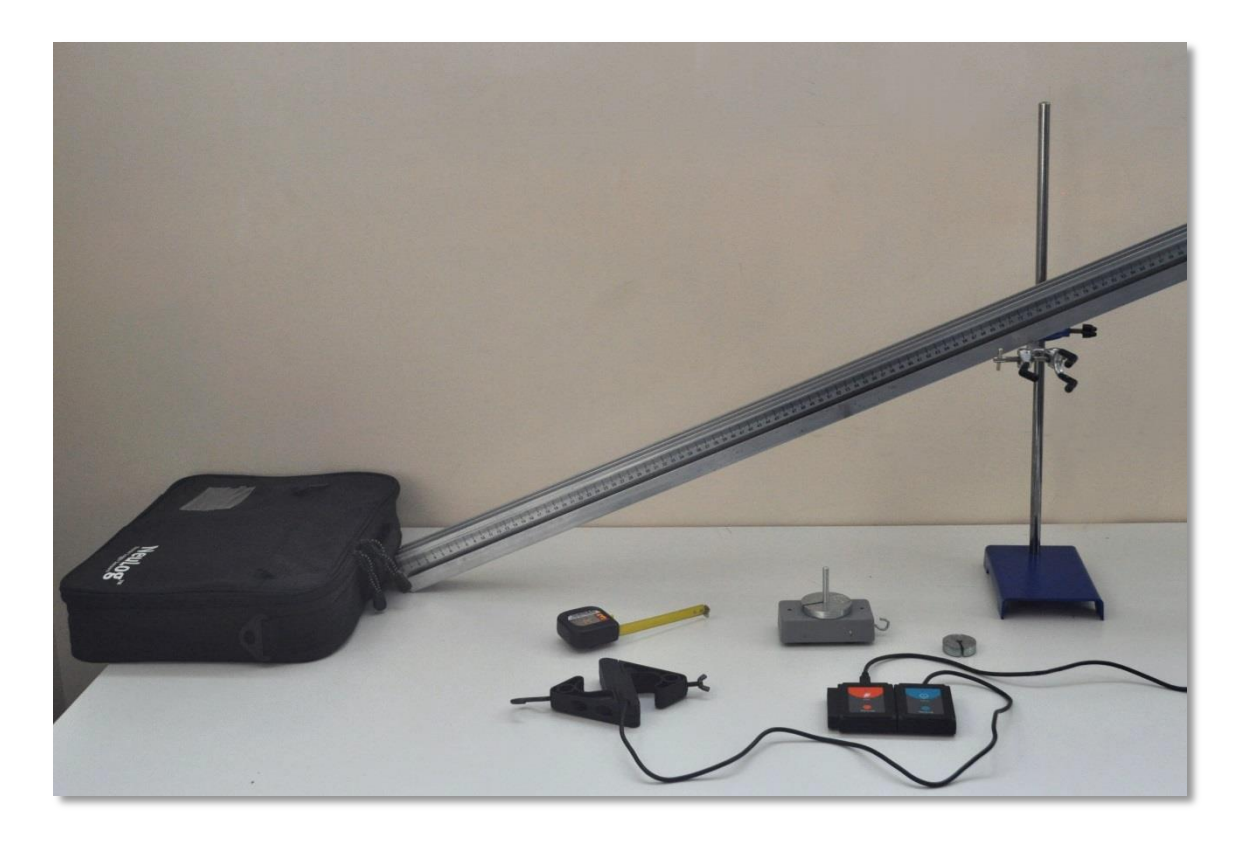

- 2. Закріпіть подовжений затиск на підставці з прямокутним затиском.
- 3. Прикріпіть стрижень до візка.
- 4. Розмістіть доріжку на подовженому затиску, щоб утворити похилу площину.
- 5. Покладіть важкий предмет на кінець доріжки, якщо вона ковзає вниз.

#### **Налаштування датчика**

- 6. Підключіть модуль USB-200 до ПК.
- 7. Переконайтеся, що датчик сили <sup>0</sup> підключений до модуля USB-200.

#### Примітка:

Функції програми пояснені коротко. Рекомендовано заздалегідь ознайомитися з функціями програми NeuLog (які описані в посібнику користувача).

8. Запустіть програму NeuLog і переконайтеся, що датчик сили було ідентифіковано.

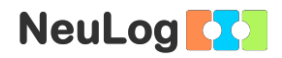

### **Settings**

- 9. Клікніть на **модульне вікно датчика сили** .
- 10. Натисніть кнопку +/- 10 N, щоб встановити режим датчика.

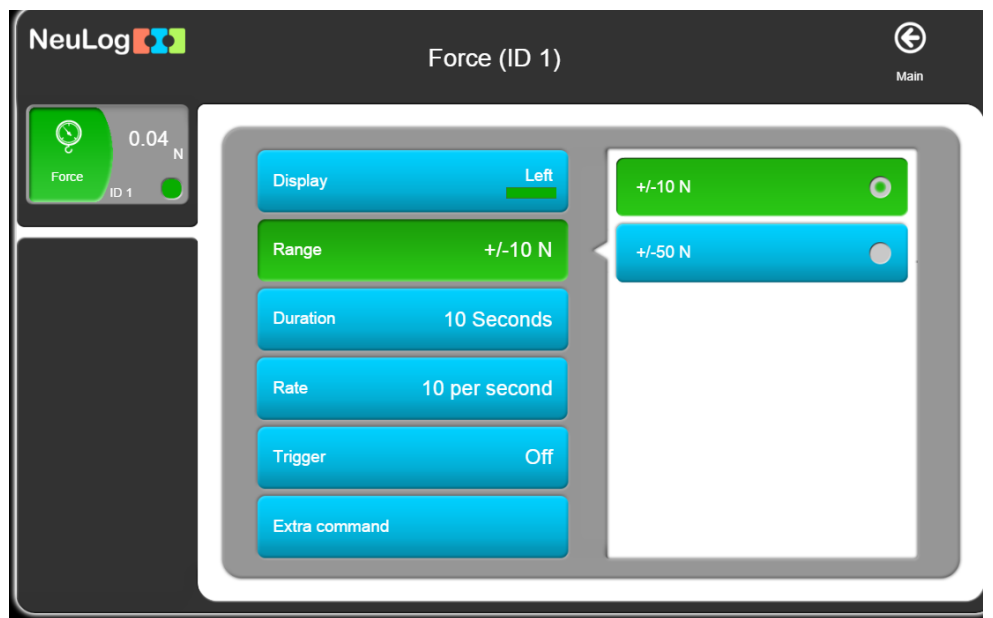

11. Клікніть на кнопку **Extra command** , а потім на кнопку **Push = Negative** , щоб отримати позитивні значення при підвішуванні візка на гачку датчика сили.

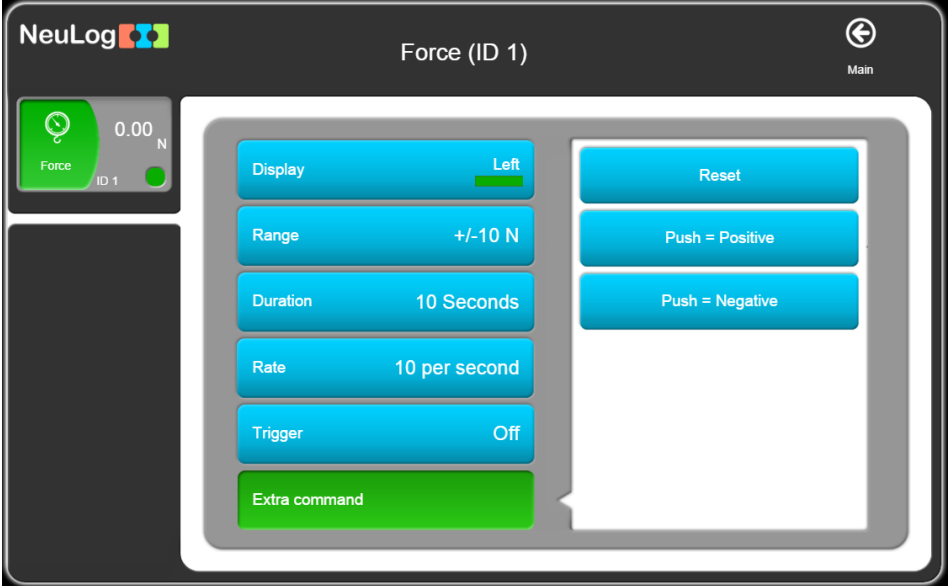

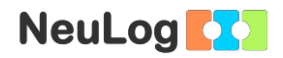

- 12. Клікніть на  $\bigodot$  іконку, щоб повернутися до графіку.
- 13. Клікніть на іконку **Run Experiment** та встановіть:

Тривалість експерименту на 10 секунд Частота реєстрування на 10 в секунду

#### **Тестування та вимірювання**

- 14. Тримайте датчик сили перпендикулярно столу, щоб обнулити його, перш ніж вимірювати вагу візка зі тримачем.
- 15. Затисніть кнопку датчика на 3 секунди, щоб встановити його значення на 0 N.
- 16. Повісьте візок із тримачем-штоком на датчик сили та запишіть значення, яке ви побачите у модульному вікні.
- 17. Поділіть це значення (у N) на 9,8 м /  $c^2$ , щоб отримати масу візка та тримача. Наше рівняння: F<sub>g</sub>=mg.
- 18. Повісьте тіло 100 г на тримач.
- 19. Помістіть датчик сили на доріжку і тримайте його зі сторони без гачка. Гачок повинен бути спрямований вниз по схилу.

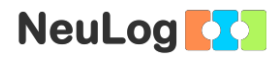

20. Натискайте кнопку датчика протягом 3 секунд, щоб встановити його значення на 0 N. Ви повинні кожного разу<br>обнуляти и датчик у положенні для наступного датчик у положенні для наступного вимірювання.

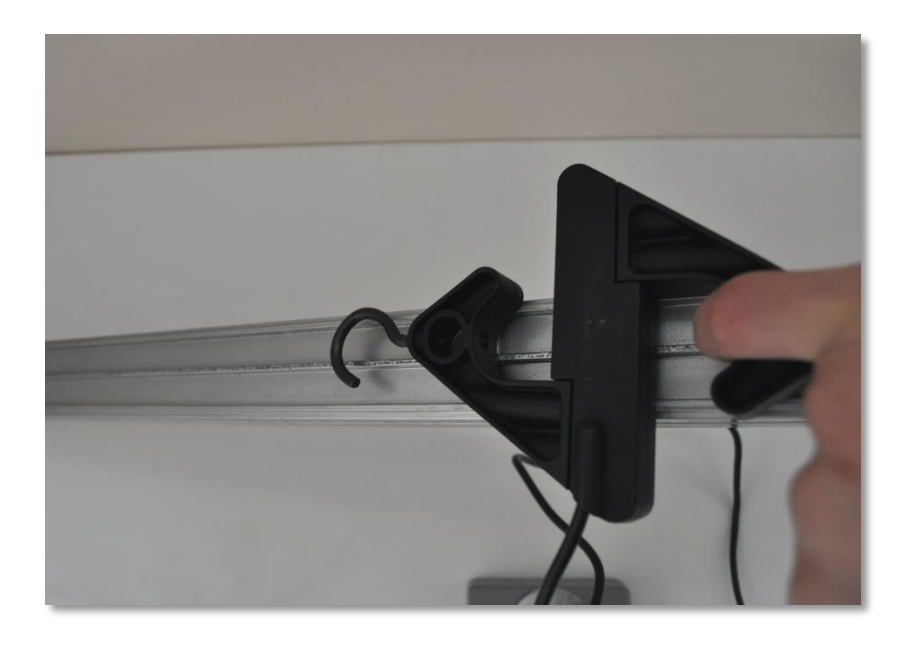

21. Помістіть датчик сили на доріжку і тримайте його зі сторони без гачка. Переконайтесь, що візок не рухається.

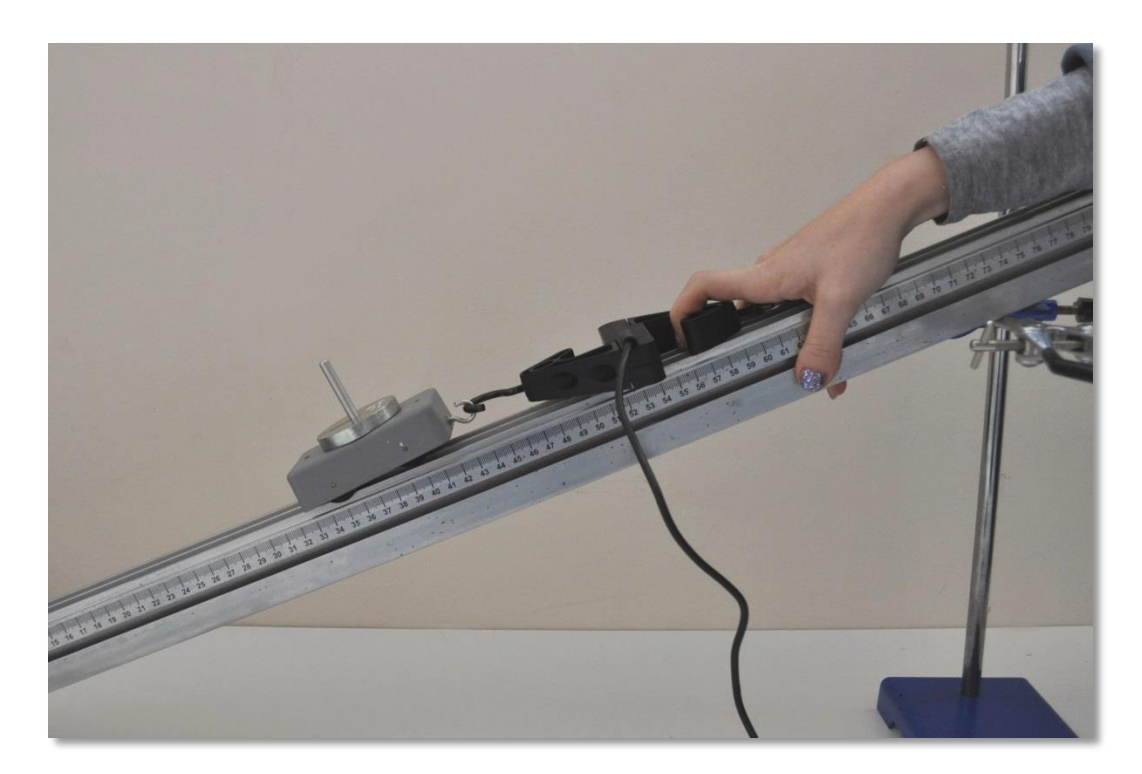

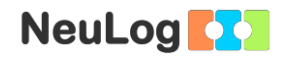

- 22. Клікніть на іконку **Record** , щоб розпочати вимірювання.
- 23. Для того, щоб зосередитись на бажаному діапазоні, клікніть на модульне вікно кожного експерименту та виберіть діапазон від 0 до 1 N (замість від 0 до 10 N).
- 24. Ваш графік має виглядати приблизно так:

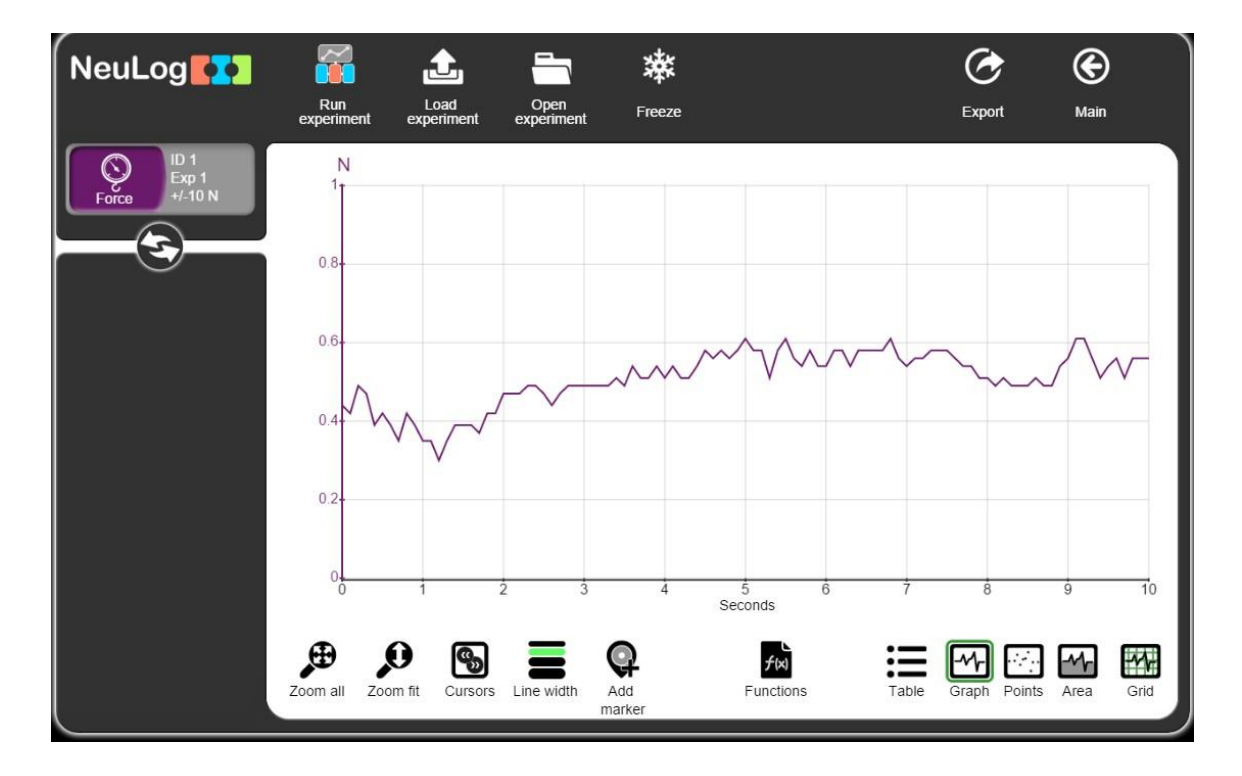

- 25. Натисніть на іконку **Export** , а потім на Save value table **(.CSV)** , щоб зберегти графік.
- 26. Клікніть на іконку  $\bigcirc$ , щоб повернутися до графіку.

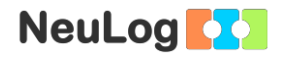

#### 27. Клікніть на **модульне вікно експерименту**ліворуч на екрані.

Ви побачите середню виміряну силу. Ця сила є паралельною компонента сили тяжіння (якщо нехтувати силою тертя). Це дорівнює силі, прикладеної вашою рукою.

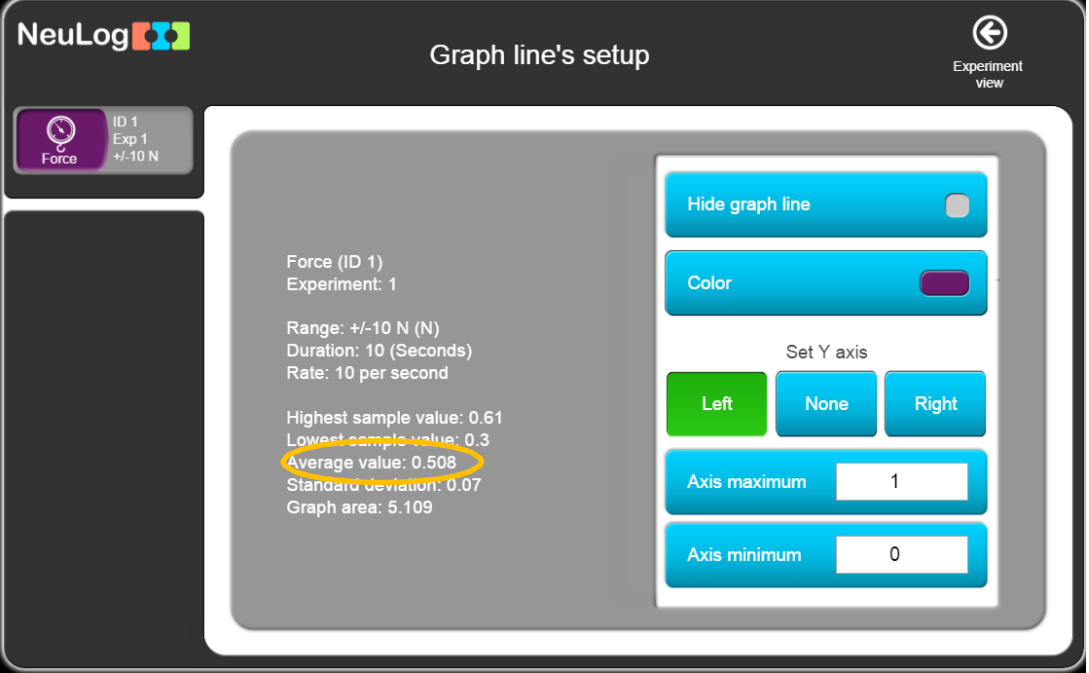

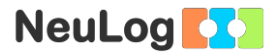

28. Тепер ми хочемо порівняти виміряну паралельну силу з розрахованою.

 $F_{II}$  = sina × mg

Ми маємо значення m: **m**= 100 г + маса візка з тримачем. Для експериментузразка це 0,18 кг.

 $q=9.8$  м/ $c^2$ 

У прямокутному трикутнику:  $\textsf{Sina} = \textsf{rarray} / \textsf{rinn}$ генуза  $\alpha$ 

Доріжка також утворює трикутник: За допомогою 3-метрової стрічки та скотчу виміряйте «катет» та «гіпотенузу» вашого трикутника.

Для експерименту-зразка  $Sin\alpha$  = 7cm / 21,5cm = 0,32

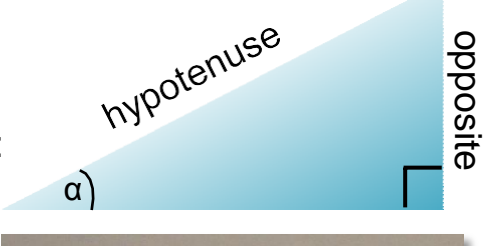

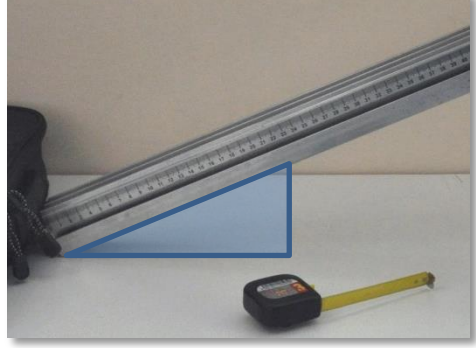

Oτже,  **kr**  $× 9.8$  **M /**  $c<sup>2</sup> =$ **0,564 N**.

Це значення дуже близьке до виміряного значення: **0,508 N**.

29. Повторіть ці дії для різних кутів. Кожного разу змінюйте висоту подовженого затиска, але залишайте доріжку на столі приблизно в тому самому місці.

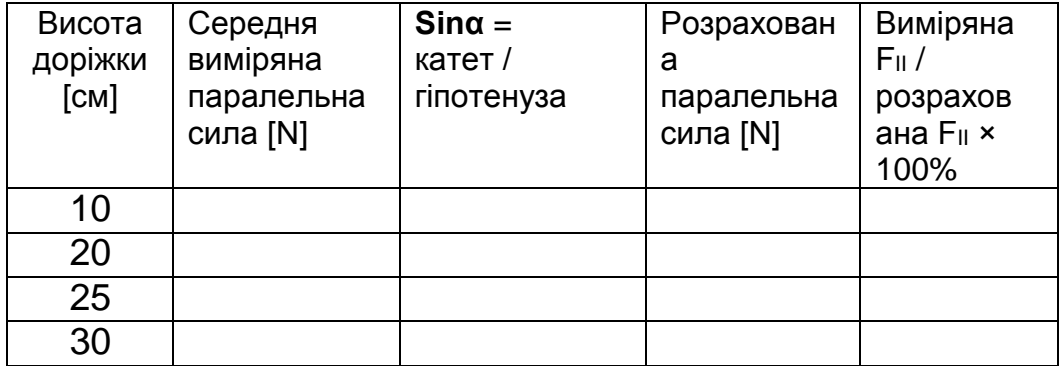

## **Дослідницькі випробування**

30. Повторіть експеримент з різними тілами (50 г, 100 г + 50 г). Як змінилися результати?

### **Підсумкові питання**

- 1. Як кут нахилу впливав на паралельну компонента сили тяжіння? Поясніть.
- 2. Порівняйте виміряний компонент сили тяжіння з розрахованим і поясніть різницю між ними.

### **Запитання-випробування**

- 3. Припустимо, що коефіцієнт кінетичного тертя у вашому першому експерименті становив 0,15. Знайдіть приблизне прискорення візка після того, як ви його відпустите, щоб він скотився зі схилу.
- 4. Об'єкт націлений на досягнення певної висоти. Вирішено, що візок буде тягнутись по похилій площині, а не прямо підніматись нагору. Який метод вимагає більше роботи? У чому перевага похилої площини? Як ви можете перевірити свою відповідь у лабораторії?